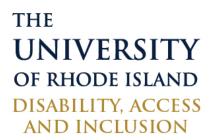

# DIGITAL ACCESSIBILITY QUICK TIPS

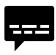

### Captioning

Ensure that all video content is captioned; provide transcripts of video and audio files. Live autocaptioning is available through PowerPoint, Google Slides, and Google Meet.

| I |  |
|---|--|
|   |  |
|   |  |
|   |  |
|   |  |
|   |  |
|   |  |

#### Documents

Organize information in a consistent and logical fashion using headings and sub-headings. Ensure that text within PDF documents can be highlighted and is not just an image of text.

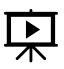

#### Presentations

Check accessibility using the Outline View; information that doesn't appear in that view will not be read by a screen reader. PowerPoint and Google Slides both have auto-captioning available, the Chrome Browser is needed for Google Slides captioning.

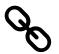

## Links

Give links descriptive titles with alternative text, avoid generic titles such as "Click Here".

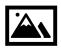

## Images

Ensure that all images have a description in the Alt Text field. If images contain text (e.g. a chart or a graph), ensure that the description given clearly explains the image content.

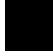

## **Color and Contrast**

Do not rely solely on color to convey meaning; ensure that there is sufficient contrast and a readable font used.

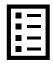

## Lists and Bullets

Use built in functions to create numbered and bulleted lists

#### Resources - links included for copy/pasting

URI's ITS has and resources to support captioning - https://web.uri.edu/its-training/captioning-information/

Office 365 accessibility checker for Word, Excel, PowerPoint, and Outlook - https://support.microsoft.com/en-us/office/make-your-content-accessible-to-everyone-with-the-accessibility-checker-38059c2d-45ef-4830-9797-618f0e96f3ab

Google Workspace guide to accessibility - https://support.google.com/a/answer/1631886?hl=en